# Programmeertechnieken 2016 Opdracht 2: Spreadsheet

Deadline: Vrijdag 8 april, voor het einde van de dag.

# <span id="page-0-0"></span>1 Introductie

De opdracht laat zich eenvoudig omschrijven: schrijf een spreadsheetprogramma met een tekstgebaseerde user interface, welke werkt in een terminal op een UNIX systeem. Een voorbeeld is te zien in Figuur [1.](#page-0-0) Om te "tekenen" in de terminal zullen we gebruik maken van de library ncurses. Het is de bedoeling dat de spreadsheet wordt ontwikkeld in de taal C++ en dat er uitgebreid gebruik wordt gemaakt van klassen.

Dit is een behoorlijk groot programmeerproject. Er mag daarom worden gewerkt in teams van drie personen. Spreek onderling goed af wie welk component voor zijn/haar rekening neemt! Overleg regelmatig over de interfaces (klassen en methoden) tussen de verschillende componenten, zodat de componenten goed op elkaar worden afgestemd. Als je twijfelt over hoe een interface goed te definiëren, vraag gerust de assistenten om advies! Om jullie op weg te helpen geven we verderop in deze omschrijving adviezen over hoe het project aan te pakken en een schets van een mogelijk ontwerp.

# 2 Functionaliteiten

Wat wordt er verwacht van jullie spreadsheetprogramma? We willen graag de volgende functionaliteiten terugzien:

- Een goed georganiseerde "Sheet" datastructuur. De datastructuur moet worden geïnitialiseerd met een bepaalde grootte (aantel rijen, kolommen), welke als argumenten aan de constructor worden meegegeven. Daarnaast moet het mogelijk zijn om het aantal rijen en kolommen op een later tijdstip te vergroten, bijvoorbeeld via een methode ensureSize(n\_rows, n\_cols).
- De mogelijkheid om cellen te maken van verschillende typen: integer, floating-point, string en formule. Dit moet zijn geïmplementeerd met behulp van templates.
- De mogelijkheid om gebruik te maken van geaggregeerde formules zoals som, gemiddelde en tellen. Dus we verwachten dat =SUM(A1:A5) werkt, maar =A1+B4 niet (de laatste wel als bonus!). Formules worden geïmplementeerd door gebruik te maken van een zelfgeschreven iterator om de cellen in een reeks af te lopen (zie ook Sectie [7.6.](#page-6-0)

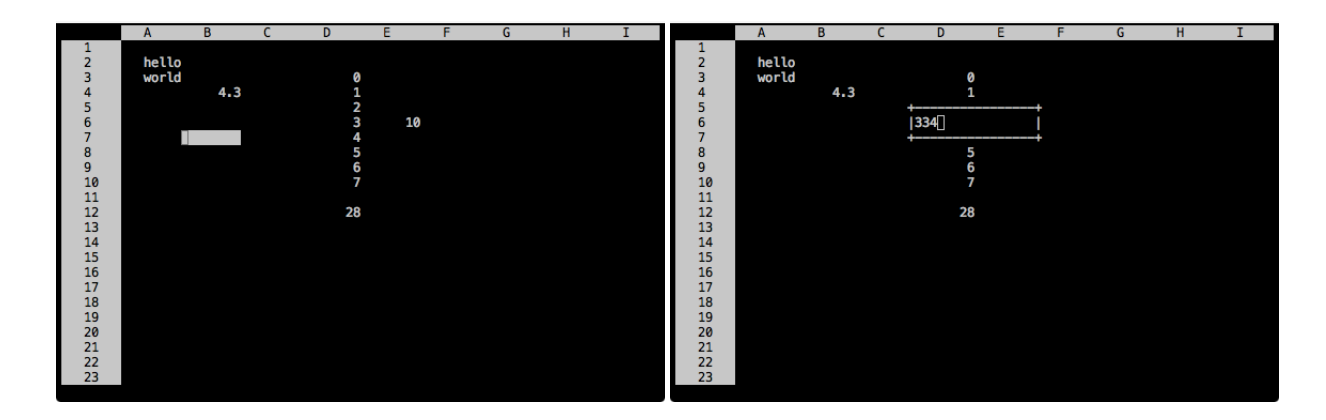

Figuur 1: Twee screenshots van het spreadsheetprogramma.

- In de formules moet het mogelijk zijn een reeks van cellen aan te geven met de dubbelepunt-notatie. De reeks mag zowel een deelrij, deelkolom of een blok van cellen zijn.
- Een tekst-gebaseerde user interface met de volgende mogelijkheden:
	- Vaste grootte van 24 regels en 80 kolommen. Scrollen hoeft niet te worden ge¨ımplementeerd (maar mag wel als bonus!).
	- Duidelijke rij- en kolomheaders.
	- Een opgelichte "cursor" die met de pijltjestoetsen kan worden verplaatst.
	- Als er op "enter" wordt gedrukt zal de cel onder de cursor worden bewerkt. Hiervoor wordt een klein "popup window" gemaakt, waarin de huidige waarde van de cel kan worden aangepast. Met "enter" wordt de nieuwe waarde geaccepteerd.
	- Als er op "backspace" wordt gedrukt zal de waarde van de cel onder de cursor worden gewist.
	- Als er op "q" wordt gedrukt zal het programma worden afgesloten.
- Een verandering van de waarde van een cel zal leiden tot de herberekening van formules. Wanneer dit goed wordt ingericht, zullen ook "geneste" formules goed functioneren.
- Uiteraard is de source code voorzien van een Makefile en worden klassen zoveel mogelijk geïmplementeerd in afzonderlijke bestanden (.cpp/.cc en .h-bestanden).

# 3 Inleveren

Er mag worden gewerkt in teams van drie personen. Verdeel onderling de taken en overleg regelmatig! Het volgende moet worden ingeleverd:

- $C++$  source code.
- Makefile.
- README bestand met daarin instructies voor het compileren van het programma en waarin is vermeld met welke compilers het programma is getest.

Zorg ervoor dat alle bestanden die worden ingeleverd zijn voorzien van namen en studentnummers! Plaats alle bestanden om in te leveren in een aparte directory (bijv., opdracht2) en maak een "gzipped tar" bestand:

```
tar -czvf opdracht2-sXXXXXXX-sYYYYYYY-sZZZZZZZ.tar.gz opdracht2/
```
Vul op de plek van XXXXXXX, YYYYYYY en ZZZZZZZ de bijbehorende studentnummers in. De inzendingen kunnen worden verzonden per e-mail naar pt2016 (at) handin.liacs.nl met als onderwerp "PT Opdracht 2".

Belangrijk: Test je programma in ieder geval op de Linux machines in de computerzalen! Dit is voornamelijk belangrijk voor studenten die werken op een Mac machine, zorg ervoor dat je programma ook compileert op een computer in de computerzaal.

Normering: Voor een correct werkend programma dat de hierboven omschreven functionaliteiten bevat kan maximaal een 8 worden gehaald. De normering is als volgt: kwaliteit code/commentaar/modulariteit (2/8), werking datastructuur & reeksen (ranges) (2/8), werking formules (2/8), werking user interface (2/8). Om een hoger cijfer te kunnen halen, zie de sectie Extra functionaliteiten.

# 4 Extra functionaliteiten

Om een hoger cijfer dan 8 te behalen wordt er verwacht dat er extra functionaliteiten worden geïmplementeerd. Het maximale cijfer dat kan worden behaald is 10. Een aantal voorstellen voor extra functionaliteiten zijn:

- Unit tests (bijvoorbeeld met behulp van het unit testing framework van Boost) voor de datastructuur, reeks (range) parsing en iteratie, doorrekenen formules.  $[\frac{1}{2}$  punt].
- De mogelijkheid om de spreadsheet op te slaan naar een bestand en uit een bestand in te lezen. In Sectie [7.7](#page-6-1) geven we een aantal hints hoe het opslaan en lezen van de sheet mooi kan worden ingericht. Wat betreft de user interface: houd het simpel! Bijvoorbeeld: als er een bestandsnaam is opgegeven bij het opstarten van het programma, probeer dan de spreadsheet uit dit bestand in te lezen. In het geval het bestand nog niet bestaat, geef geen error en onthoud de bestandsnaam. Als er in het programma op de toets "s" wordt gedrukt, ga dan na of er een bestandsnaam was opgegeven. Zo ja, schrijf de huidige spreadsheet naar dit bestand. [1 punt]
- Implementatie van scrolling, zodat er met grotere spreadsheets dan 23 bij 9 cellen kan worden gewerkt. [1 punt]
- Ondersteuning voor niet-geaggregeerde formules zoals =A1+B3+B4, =(A4\*2)+4 enzovoort. [1 punt]

Andere voorstellen zijn mogelijk in overleg met de docent.

# 5 Compiler

Gebruik een zo recent mogelijke C++ compiler, die ook de nieuwe standaard C++11 ondersteunt. Op de Linux machines in de computerzalen is  $g++ 5.3.0$  beschikbaar. We hebben ervoor gezorgd dat het "pt2016" environment standaard deze compileer selecteert. Draai dus altijd het commando

```
source /vol/share/groups/liacs/scratch/pt2016/pt2016.env
```
alvorens te beginnen. Voeg de optie -std=c++14 toe aan het compilercommando zodat ondersteuning voor de nieuwe C++ standaard wordt aangezet.

Het is toegestaan om gebruik te maken van Boost<sup>[1](#page-2-0)</sup>. Gebruik bijvoorbeeld het unit testing framework van Boost om unit tests te schrijven. In het "pt2016" environment staat de nieuwste versie van Boost klaar. Voeg het volgende toe aan het compilercommando zodat de Boost headerfiles worden gevonden:

-I/vol/share/groups/liacs/scratch/pt2016/include

# 6 Aanpak

Je staat nu aan het begin van een groot programmeerproject. Stel daarom eerst een plan van aanpak op en verdeel de taken. Schets de interface van de verschillende componenten door klassen en methoden uit te schrijven in headerfiles. Vervolgens kunnen in parallel de implementaties voor deze klassen worden ingevuld. Maar blijf regelmatig in overleg over de interfaces, deze kunnen wijzigen! Merk op dat naargelang het project groeit het makkelijker wordt om er in parallel aan te werken, maak hier gebruik van.

Het is ook een goed idee om een aantal "mijlpalen" af te spreken. Een bepaalde mijlpaal moet zijn bereikt, voordat je verder gaat met de volgende. Bijvoorbeeld:

<span id="page-2-0"></span><sup>1</sup>Versie 1.60.0, documentatie is hier te vinden: [http://www.boost.org/doc/libs/1\\_60\\_0/](http://www.boost.org/doc/libs/1_60_0/).

- 1. Basis datastructuur werkt. Er kunnen herhaaldelijk waarden worden geschreven naar de cellen en deze kunnen ook worden uitgelezen. We kunnen itereren over kolommen en cellen binnen een kolom.
- 2. Het is mogelijk om een adres (A4) te interpreteren (parsen) en hiermee een cel uit te lezen. Ook is het mogelijk om een reeks (bijvoorbeeld B3:B10) te interpreteren en met een iterator alle cellen/waarden binnen deze reeks te bezoeken.
- 3. De user interface kan de gehele sheet op het scherm tekenen. Ook wordt een cursor getekend welke met de pijltjestoetsen kan worden verplaatst.
- 4. De user interface kan de cel onder de cursor bewerken middels een popup-window.
- 5. (Hieraan zou tegelijk met de user interface kunnen worden gewerkt) Ingeven en doorrekenen van formules werkt. Als tweede stap: als een veld wordt aangepast die deel uitmaakt van een formule, wordt de formule opnieuw berekend.

# 7 Schets van het ontwerp

Als startpunt geven we een schets van een mogelijk ontwerp mee. In de nog komende programmeeropdrachten zal het echter de bedoeling zijn dat je zelf een ontwerp voor het programma maakt. Bestudeer de schets goed en maak tekeningen om het ontwerp voor jezelf inzichtelijk te maken.

## 7.1 Cellen en celwaarden

De spreadsheet is opgebouwd uit cellen. Een cel duidt een plek aan waar een waarde kan worden opgeslagen. Dit wordt gemodelleerd met de klasse Cell. Verschillende cellen kunnen waarden bevatten van verschillende typen. Een celwaarde wordt gemodelleerd met een basisklasse CellValueBase. De klasse Cell heeft de volgende eigenschappen:

- Het bevat een pointer naar een CellValueBase. Elke cel heeft een eigen, unieke pointer naar een CellValueBase, gebruik daarom een unique\_ptr, bijvoorbeeld: std::unique\_ptr<CellValueBase> value. Initialiseer de pointer met nullptr in de constructor (wat aangeeft dat de cel geen waarde bevat).
- De klasse heeft methoden om de waarde te zetten, uit te lezen en te legen.

De klasse CellValueBase heeft de volgende virtuele methoden:

- Virtuele destructor.
- Een methode om de waarde terug te geven als string, te gebruiken bij het tekenen van de spreadsheet op het scherm.
- Een methode om de waarde terug te geven als string, te gebruiken bij het bewerken van deze waarde. (Denk aan formules: je wilt bij het bewerken van de cel de formule zelf zien, maar in andere gevallen de uitkomst van het berekenen van de formule).
- Een methode om de waarde terug te geven als getal, bijvoorbeeld als float

Vervolgens zorg je voor subklassen om verschillende typen waarden op te slaan: int, float, std::string. Schrijven we al deze subklassen zelf uit? Neen, er kan gebruik worden gemaakt van templates:

```
template<typename T>
class CellValue final : public CellValueBase
{
  private:
    T value;
```

```
public:
   CellValue(T initial_value)
      : CellValueBase(), value(initial_value)
    { }
...
```
en zorg ervoor dat er een implementatie komt van alle virtuele methoden van CellValueBase. Plaats de implementatie van de methode samen met de definitie van de klasse in de headerfile! De compiler heeft deze informatie nodig om in verschillende .cpp-bestanden waar het template wordt gebruikt de juiste codes te kunnen genereren. Nadat je het template hebt geïmplementeerd kun je verschillende celwaarden maken met CellValue<int>, CellValue<std::string>, enzovoort.

#### 7.2 Spreadsheet datastructuur

Bouw de spreadsheet bijvoorbeeld kolomgewijs op. De spreadsheet bevat kolommen en de kolommen bevatten cellen. Zorg voor een klasse Column met de volgende eigenschappen:

- De kolom bevat een in de constructor gespecificeerd aantal cellen.
- Sla de cellen op een in STL container, bijvoorbeeld std::vector.
- Zorg voor een methode getCell om een referentie te krijgen naar een cel op een bepaalde rij.
- Zorg voor begin en end methoden welke een begin en eind-iterator van je container retourneren, zodat je gemakkelijk over de rijen in de kolom kunt itereren.

Vervolgens bouw je de spreadsheet, klasse Sheet, op met deze kolommen. Sla de kolommen op in een STL container, zorg voor een methode getCell en ook weer begin en end methoden.

### 7.3 Celadressering

Een cel in de spreadsheet wordt geadresseerd met een kolom- en rijnummer. Het is handig om een klasse CellAddress te schrijven waarin een kolom- en rijnummer kunnen worden opgeslagen. Gebruikers van de spreadsheet gebruiken echter adressen van de vorm B4 (laten we deze celreferenties noemen), dus een kolomnaam gevolgd door een rijnummer. Ten eerste heb je functies nodig die kunnen converteren tussen kolomnaam en kolomnummer, en tussen rijnummer in een referentie (welke beginnen bij 1) en rijnummer in de spreadsheet (welke beginnen bij 0). Ten tweede is het handig om een extra constructor voor CellAddress te schrijven die een kolomnaam en rijnummer uit een referentie als parameters heeft. Tenslotte, zorg voor een functie, stel createFromReference, die gegeven een string met een celreferentie een CellAddress instantieert. Deze functie mag een exceptie gooien wanneer de string niet in het juiste formaat is en dus geen celreferentie bevat.

### 7.4 Reeksen en reeksiteratie

Een reeks (klasse Range) duidt een reeks van cellen in een spreadsheet aan en bestaat uit een starten eindadres. Schrijf een klasse Range waarin een start- en eindadres (type CellAddress) en een referentie naar de Sheet zijn opgeslagen. Vervolgens willen we graag de mogelijkheid hebben om alle cellen in een reeks te bezoeken. Dit doen we door onze eigen iterator te schrijven, een RangeIterator. In de Appendix kun je een kort voorbeeld van een iterator vinden.

Zorg er verder voor dat de klasse Range begin() en end() methoden heeft die een iterator van het type RangeIterator retourneren. Schrijf ook hulpfuncties om een Range\* te maken gegeven een sheet, start- en eindadres, en een functie die hetzelfde doet gegeven een sheet en een string bevattende een reeks in de vorm A3:D6. Maak bij het "parsen" van de tekstuele reeks gebruik van de createFromReference functie die je al hebt geschreven. Vang eventuele excepties van createFromReference op en retourneer een nullptr in zo'n geval.

### 7.5 User Interface

Zodra de sheet datastructuur goed werkt, kun je een begin maken met de user interface. De user interface richten we in volgens het zogenaamde Model-View-Controller (MVC) principe. In het Model wordt alle data opgeslagen, dat is dus de klasse Sheet die al is geschreven. De View is verantwoordelijk voor het afbeelden van het model, hiervoor schrijven we een klasse SheetView. Tenslotte is de controller verantwoordelijk voor het verwerken van de invoer van de gebruiker en het aansturen van SheetView op basis van deze invoer (bijvoorbeeld verplaatsen cursor). Hiervoor schrijven we een klasse SheetController.

Voor de SheetView mag je er altijd vanuit gaan dat het terminal 24 rijen en 80 kolommen heeft. De SheetView heeft verschillende verantwoordelijkheden:

- Initialiseren en deinitialiseren curses library (zie ook de crash course in de appendix). Het aanmaken van een curses "window".
- Het tekenen van de rij- en kolomheaders.
- Het tekenen van de inhoud van alle cellen. Loop door alle kolommen in de spreadsheet en alle rijen in een kolom, en roep getString op elke cel aan. Teken dit volgens naar het scherm, kap af na 8 tekens.
- Het tekenen van de cursor. Houd bijvoorbeeld de cursorlocatie bij in SheetView met een CellAddress.
- Methoden om de huidige cursorlocatie uit te lezen (get) en in te stellen (set).
- Zorg voor een methode getChar die door SheetController kan worden aangeroepen om invoer te lezen uit het curses "window".
- Methoden om een "edit popup window" te maken, te verwijderen en om karakters uit het "edit window" te lezen.

En de verantwoordelijkheden voor SheetController:

- Uitlezen van karakters uit SheetView en deze verder verwerken. De juiste acties behorende bij het karakter aanroepen. Schrijf een methode run die als "main loop" van de applicatie dient, waarin met behulp van een while loop steeds wordt gewacht op invoer.
- Implementeer als eerste het "quit commando" (letter "q") zodat je de main loop kunt afsluiten.
- Verplaatsen van de cursor: vraag SheetView om de huidige cursorlocatie, pas de cursorlocatie aan en stuur de nieuwe cursorlocatie terug naar SheetView.
- Het starten van een celbewerking en een aparte "main loop" die wordt gedraaid zolang het "cell popup window" zichtbaar is.
- Als de celbewerking klaar is, doe dan het volgende:
	- Detecteer de inhoud van de invoer, is het een int, float, string of formule? Maak op basis hiervan een nieuwe CellValueBase\* aan. Schrijf bijvoorbeeld een "factory functie" cellValueFactory en voeg deze toe als statische functie aan de klasse CellValueBase.
	- Zet de nieuwe "cell value" op de juiste cel.
	- Zorg ervoor dat de SheetView opnieuw wordt getekend (of nog beter: alleen de cell die is veranderd).

### <span id="page-6-0"></span>7.6 Formules

Een formule is een speciale "cell value". Maak CellFormula een subklasse van CellValueBase. Implementeer de verplichte methoden van CellValueBase. Daarnaast moet deze klasse een string die een formule voorstelt kunnen parsen en doorrekenen. Maak gebruik van de functie om een reeks te parsen die je eerder hebt geschreven en uiteraard van de RangeIterator om de cellen in een reeks af te lopen. Als de formule niet in het correcte formaat is, of de reeks opgegeven in de formule klopt niet (je ving hiervoor dan een exceptie op), onthoud dit en laat getString() in zo'n geval de string "ERR" retourneren zodat de gebruiker te zien krijgt dat er iets mis is.

De klasse hoeft alleen maar formules van de vorm =NAAM(A3:D6) te kunnen verwerken waarbij op de plek van NAAM staat: SUM, AVG of COUNT (deze functies moeten in ieder geval zijn ingebouwd).

Tenslotte wil je nog graag dat de formule zich kan herberekenen wanneer een cel in de reeks wordt aangepast. Je kunt hier als volgt voor zorgen:

- Maak een klasse SheetObserver, met hierin 1 virtuele methode void cellChanged(const Cell &cell).
- Sheet houdt een lijst bij van pointers naar SheetObserver objecten.
- Wanneer een object een seintje wil ontvangen in geval van wijzigingen, moet het de SheetObserver klasse erven en de methode implementeren. Daarnaast dient het object zich met de Sheet te registeren met bijvoorbeeld een Sheet::addObserver methode. Dit is het geval voor CellFormula. (Maar het is ook handig voor bijvoorbeeld SheetView om het hertekenen te optimaliseren).
- Cell::setValue zou een seintje naar Sheet kunnen sturen wanneer een cel wordt aangepast.
- Als een reactie daarop loopt Sheet de lijst van observers af en roept de methode cellChanged aan.
- Een CellFormula krijgt nu een seintje in geval van een wijziging.

#### <span id="page-6-1"></span>7.7 Bestanden inlezen/opslaan

Gegeven een goede Sheet datastructuur is het implementeren van save/load routines eenvoudig. Het opslaan van een objectstructuur naar een bestand wordt ook wel "serialization" genoemd. Maak een klasse Serializable met twee methoden:

```
virtual void serialize(std::ostream &output) = 0;
virtual void deserialize(std::istream &input) = 0;
```
De klassen Sheet, Column en Cell moeten deze klasse erven en de methoden implementeren. In de implementatie voor Sheet, schrijf je bijvoorbeeld eerst naar output hoeveel rijen en kolommen de spreadsheet bevat. Vervolgens loop je alle kolommen af en roep je daarop de serialize methode aan. Een kolom loopt alle rijen af en roept serialize aan op elke cel. De cel schrijft de data (bijvoorbeeld editString) naar het bestand.

Een bestand kan nu worden opgeslagen door een std::ofstream te maken, serialize aan te roepen op de Sheet en de stream te sluiten. Implementeer dit bijvoorbeeld in SheetController als reactie op het drukken op de "s" toets. Het exacte bestandsformaat wordt niet door ons gespecificeerd en mag naar eigen inzicht worden ingericht. Zowel ASCII als binair behoren tot de mogelijkheden.

Deserialization is het omgekeerde proces, je leest het bestand en maakt binnen elke cel de juiste nieuwe CellValue weer aan.

# A Appendix: Korte cursussen

De hieronder gegeven codes zijn ook online beschikbaar in cut-n-paste vriendelijk formaat: [http:](http://liacs.leidenuniv.nl/~rietveldkfd/courses/pt2016/voorbeeldcodes/) [//liacs.leidenuniv.nl/~rietveldkfd/courses/pt2016/voorbeeldcodes/](http://liacs.leidenuniv.nl/~rietveldkfd/courses/pt2016/voorbeeldcodes/).

### A.1 Het schrijven van een iterator

Hieronder volgt een kort (kunstmatig) voorbeeld van de definitie van een eigen container klasse en eigen iterator. Onze eigen container heeft begin en end methoden welke een iterator opleveren. Hierdoor kan de container worden gebruikt in een "range-based for loop". De iterator is van het type "input iterator" wat inhoudt dat de iterator elementen uit een container kan lezen en een enkele passage door de container kan maken.

```
/* To compile: c++ -std=c++14 -Wall -o example example.cc */
#include <iostream>
#include <vector>
#include <iterator>
/* Forward declaration */
class MijnIterator;
class MijnContainer
{
 private:
    std::vector<int> members;
 public:
   MijnContainer(void)
      : members{ 1, 2, 3, 4, 5, 6, 7, 8, 9, 10, 11, 12, 13 }
    { }
   int &getValue(const size_t offset)
    {
     return members[offset];
    }
    /* Dit voegen we te omdat het de conventie is om MijnContainer::iterator
     * te kunnen schrijven.
     */
    typedef MijnIterator iterator;
    MijnIterator begin(void);
   MijnIterator end(void);
};
class MijnIterator : public std::iterator<std::input_iterator_tag, int>
\mathbf{f}private:
   MijnContainer &container;
   size_t offset;
 public:
    MijnIterator(MijnContainer &container, size_t offset)
      : container(container), offset(offset)
    { }
    /* Zijn de iteratoren gelijk aan elkaar? */
    bool operator==(const MijnIterator &iter) const
    {
     return &iter.container == &container && iter.offset == offset;
    }
   bool operator!=(const MijnIterator &iter) const
    {
     return !operator==(iter);
    }
    /* Element op de huidige plek van de iterator uitlezen */
    int &operator*() const
```

```
{
      return container.getValue(offset);
    }
    int *operator->() const
    {
      return &container.getValue(offset);
    }
    /* Implementeer "++iter": verplaats de iterator een plek */
    MijnIterator &operator++()
    {
      ++offset;
      return *this;
    }
};
/* Implementatie methoden uit MijnContainer */
MijnIterator MijnContainer::begin(void)
{
 return MijnIterator(*this, 0);
}
MijnIterator MijnContainer::end(void)
{
 return MijnIterator(*this, members.size());
}
int main (void)
{
 MijnContainer container;
  /* Mogelijk omdat MijnContainer begin() en end() methoden heeft. */
 for (auto member : container)
   std::cout << member << " ";
  std::cout << std::endl;
 return 0;
}
```
# A.2 Introductie tot ncurses

ncurses is een library die wordt gebruikt voor het programmeren van terminaluitvoer. Zo is het mogelijk de cursor te verplaatsen en op een bepaalde plaats tekst naar het terminal te schrijven. Op de meeste UNIX systemen is de library standaard ge¨ınstalleerd. Het volgende korte voorbeeld demonstreert het gebruik van de ncurses library. Het initialiseert de library en tekent twee strings naar het scherm. De tweede string krijgt een opgelichte achtergrond (om te gebruiken bij bijvoorbeeld de kolomheaders). In een loop wordt er gewacht tot er op enter wordt gedrukt en daarna wordt *ncurses* gedeïnitialiseerd.

```
/* Compile: c++ -Wall -o ncursesdemo ncursesdemo.cc -lcurses */
#include <curses.h>
static const int lines(24);
static const int cols(80);
int main(void)
{
  /* Initialiseren */
 initscr();
 noecho();
```

```
/* Maak een venster, grootte lines x cols */
 WINDOW *win = newwin(lines, cols, 0, 0);
 keypad(win, TRUE); /* Enable keypad input */
  /* Verplaats cursor rij 10, kolom 20 */
 wmove(win, 10, 20);
  /* Plaats een string */
 waddstr(win, "HELLO WORLD!!");
  /* Nogmaals, maar nu op een achtergrond */
 attr_t old_attr; /* Huidige settings onthouden */
  short old_pair;
 wattr_get(win, &old_attr, &old_pair, NULL);
 wattron(win, A_STANDOUT);
 wmove(win, 12, 20);
 waddstr(win, "HELLO WORLD!!!");
 wattr_set(win, old_attr, old_pair, NULL); /* Oude settings terugzetten */
  /* Wacht tot er op enter wordt gedrukt */
 int ch;
 while ((ch = wgetch(win)) != 'n');delwin(win); /* Dealloceer venster */
 endwin(); /* Curses stoppen */
 return 0;
}
```
Er kan ook met kleur worden gewerkt in ncurses, maar voor de opdracht is dat niet verplicht. Meer informatie kan onder andere worden gevonden op:

- Ncurses manual pages in HMTL formaat: [http://invisible-island.net/ncurses/man/](http://invisible-island.net/ncurses/man/ncurses.3x.html) [ncurses.3x.html](http://invisible-island.net/ncurses/man/ncurses.3x.html), scroll naar beneden naar "Routine Name Index" voor een lijst links naar subpagina's die de verschillende functies beschrijven.
- Ncurses Programming Guide: <http://hughm.cs.ukzn.ac.za/~murrellh/os/notes/ncurses.html>
- NCURSES Programming HOWTO: <http://invisible-island.net/ncurses/NCURSES-Programming-HOWTO.html>